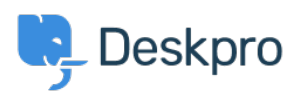

[قاعدة المعلومات](https://support.deskpro.com/ar/kb) > [tickets of time resolution Average](https://support.deskpro.com/ar/kb/articles/average-resolution-time-of-tickets)> [Legacy Deskpro](https://support.deskpro.com/ar/kb/deskpro-legacy)

## Average resolution time of tickets

2023-09-08 - Loh Christine - [تعليقات \(٠\)](#page--1-0) - [Legacy Deskpro](https://support.deskpro.com/ar/kb/deskpro-legacy)

To get a better understanding of the progress of your team, it may be useful to generate a .report that shows the average time taken to resolve tickets

: An average resolution time can be created using the DPQL format below

SELECT AVG((UNIX TIMESTAMP(tickets.date resolved) -'(UNIX TIMESTAMP(tickets.date created)) / (60  $*$  60)) AS 'Average resolution time (in hours

**FROM** tickets

To look at a specific timeframe, a variable can be added, which allows the flexibility of choosing a specific timeframe. This can be done by first clicking on 'Add Variable' and : filling in the details as follows

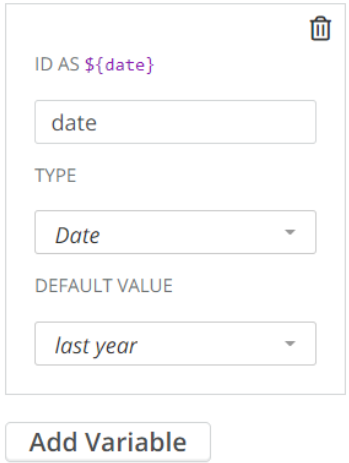

Once the variable is added, you could add a WHERE clause, which is used to limit the data :displayed or used. In this example, a DPQL form can be written as shown below

SELECT AVG((UNIX TIMESTAMP(tickets.date resolved) -

 $H(UNIX)$  TIMESTAMP(tickets.date created)) / (60  $*$  60)) AS 'Average resolution time (in hours

**FROM** tickets

{WHERE tickets date created =  $$$ {date

: This data can be further grouped by agent and the final DPQL form is written as follows

SELECT AVG((UNIX TIMESTAMP(tickets.date resolved) -

'(UNIX TIMESTAMP(tickets.date created)) / (60  $*$  60)) AS 'Average resolution time (in hours

FROM tickets

 $\{WHERE$  tickets date\_created = \$ $\{date$ 

GROUP BY tickets agent

## :The final report should look like this

Average resolution time for tickets last year +

 $Display \fbox{$\times$}$  Table  $\times$   $\bullet$ 

**R** Download as CSV

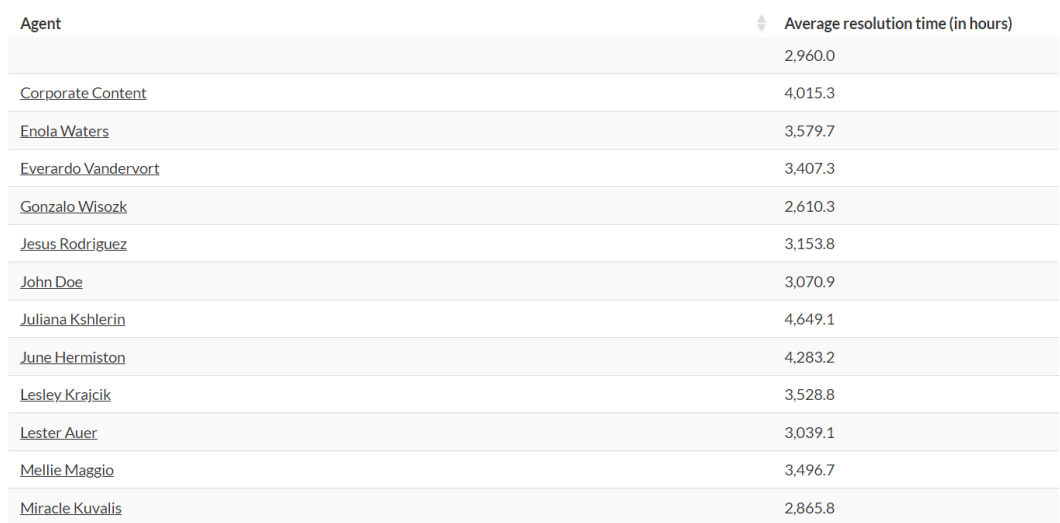

Reset order | Showing 1 to 13 of 13 entries